# Raccolta dei log dai dispositivi Network Convergence System (NCS) serie 1000

# Sommario

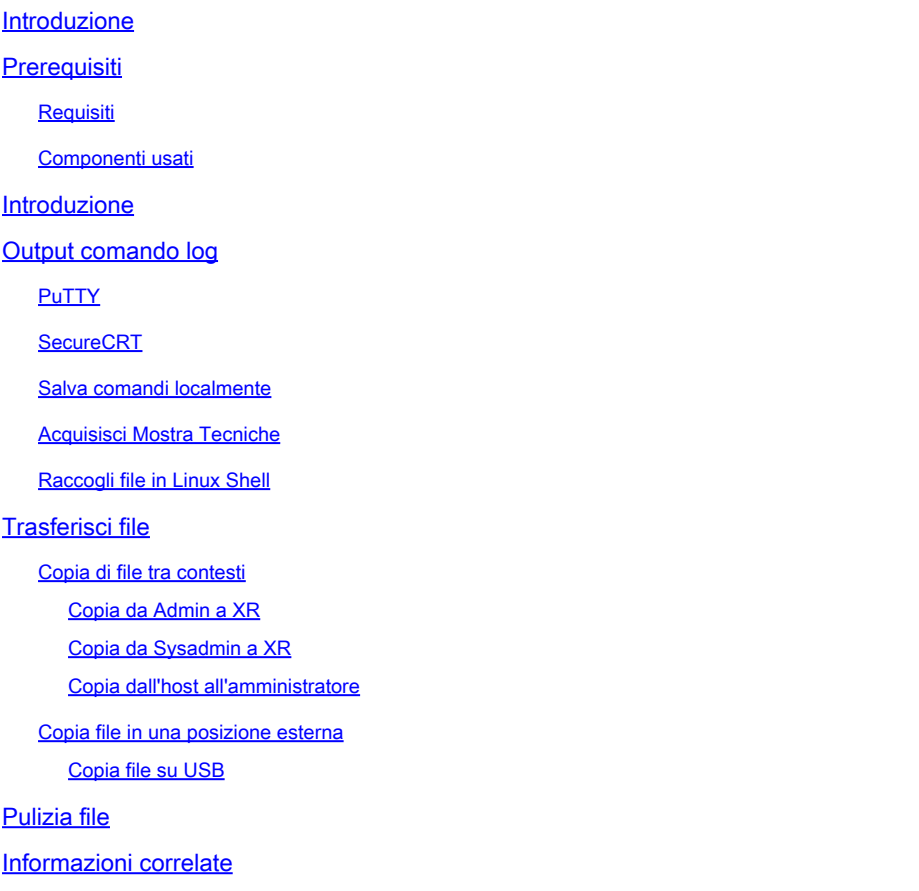

# Introduzione

Questo documento descrive il processo di raccolta delle informazioni da NCS serie 1000, inclusi NCS1001, NCS1002, NCS1004 e NCS1010.

# **Prerequisiti**

#### Requisiti

Nessun requisito specifico previsto per questo documento.

#### Componenti usati

Il documento può essere consultato per tutte le versioni software o hardware.

Le informazioni discusse in questo documento fanno riferimento a dispositivi usati in uno specifico

ambiente di emulazione. Su tutti i dispositivi menzionati nel documento la configurazione è stata ripristinata ai valori predefiniti. Se la rete è operativa, valutare attentamente eventuali conseguenze derivanti dall'uso dei comandi.

# Introduzione

NCS1001, NCS1002 e NCS1004 dispongono di più contesti per la raccolta di file e registri. L'immagine descrive come spostarsi tra questi contesti. NCS1010 dispone solo di esecuzione (XR Linux Shell) in quanto esegue XR7. L'acquisizione di informazioni da un contesto diverso da XR richiede la copia di file tra percorsi diversi.

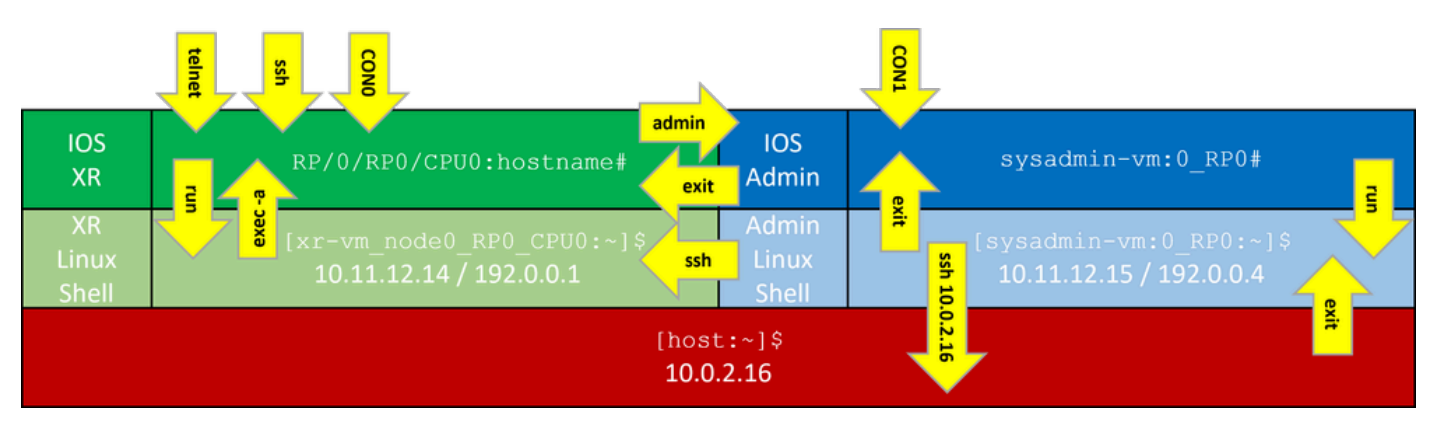

Contesti della riga di comando NCS1K

# Output comando log

### PuTTY

Acquisire l'output della sessione in Sessione > Registrazione.

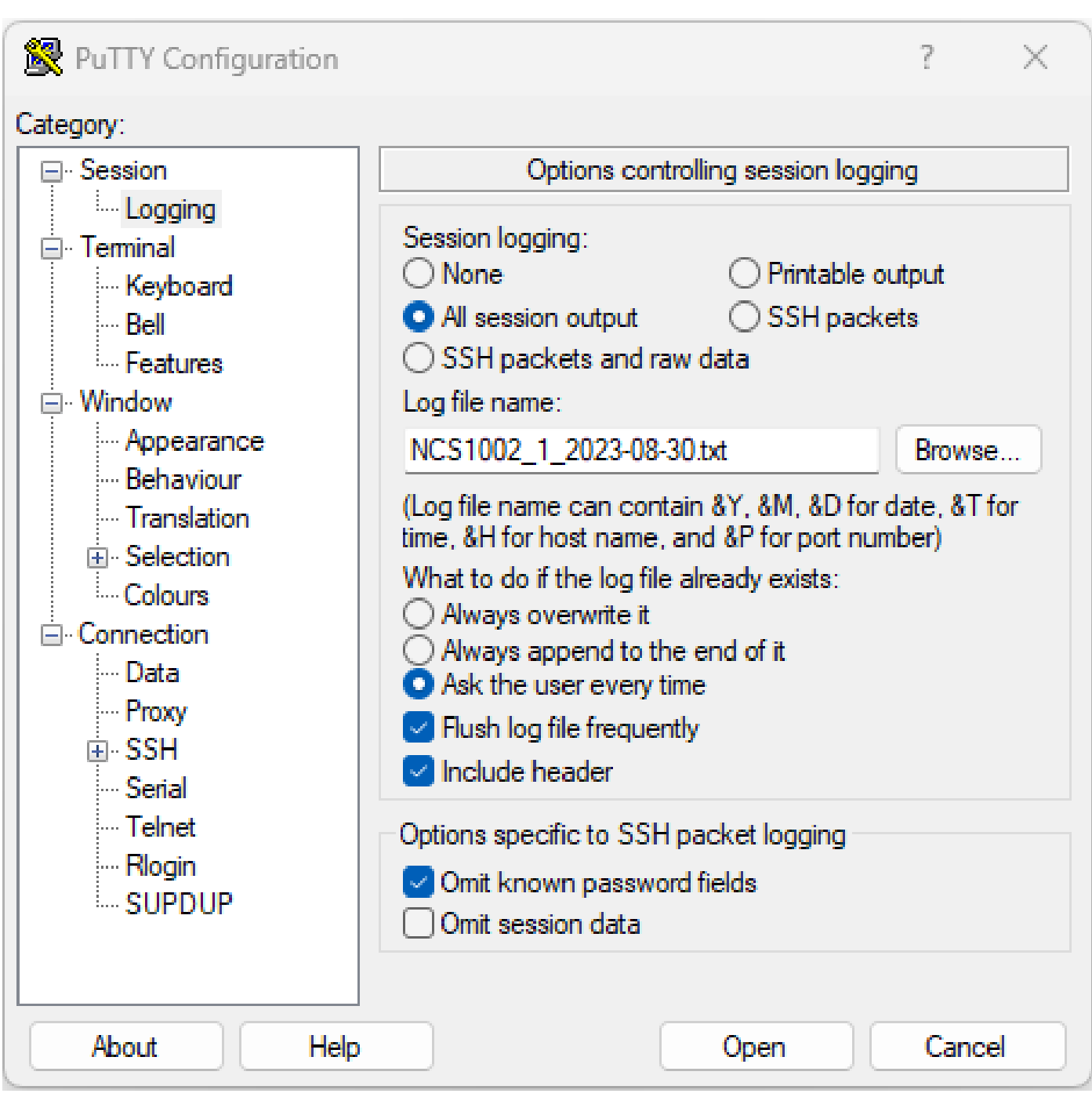

Registrazione comando PuTTY

#### SecureCRT

Selezionare File > Log Session per salvare gli output CLI.

#### Salva comandi localmente

Per salvare l'output di un comando con una grande quantità di informazioni direttamente nell'NCS1K, reindirizzate l'output a un file.

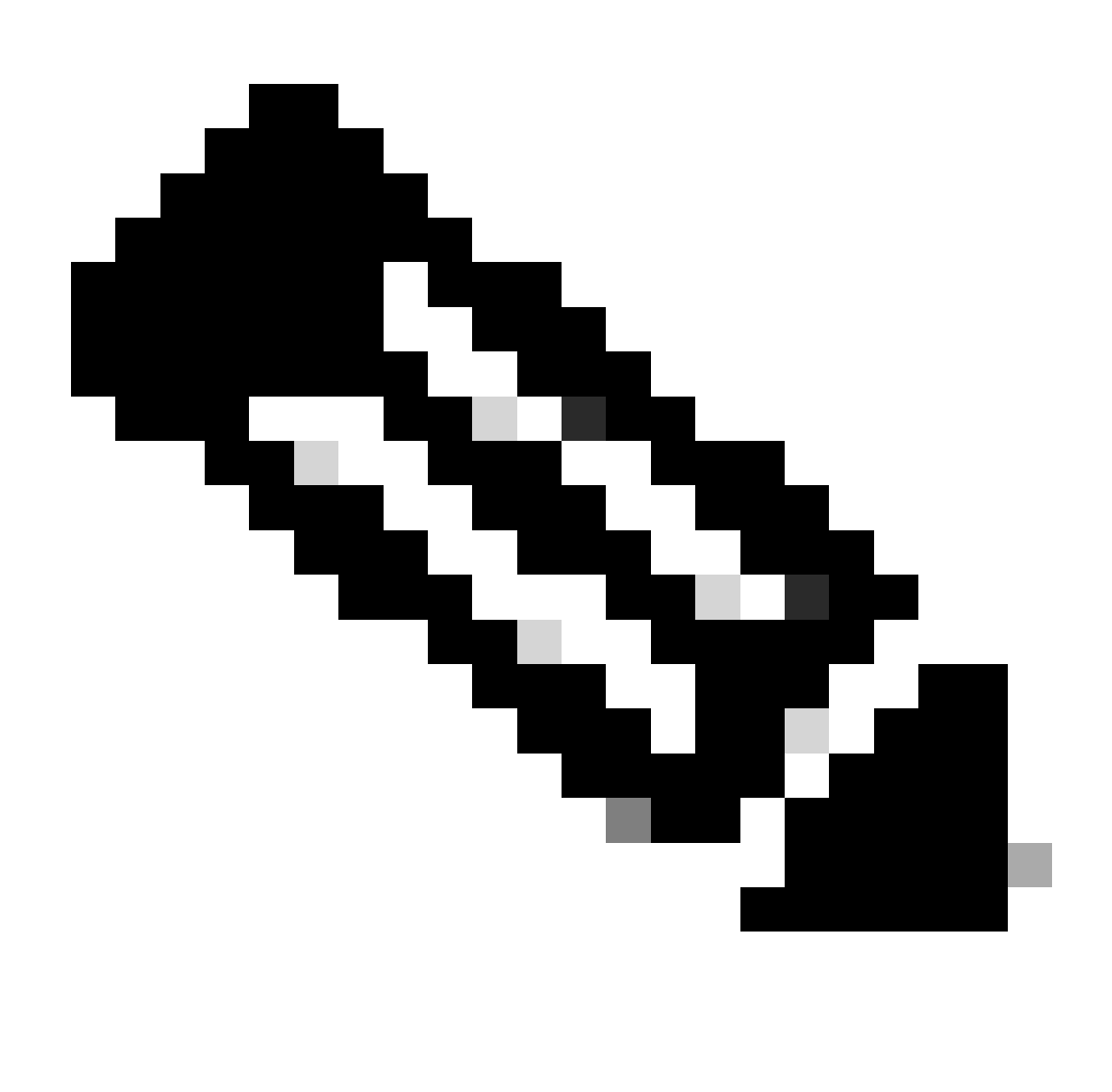

Nota: i comandi di debug con output dettagliato possono riempire rapidamente lo storage del dispositivo quando vengono reindirizzati a un file.

#### <#root>

RP/0/RP0/CPU0:NCS1002\_1#

**show inventory | file harddisk:/inventory.txt**

Wed Aug 30 15:35:51.322 UTC

[OK]

Confermare il file salvato sul disco rigido.

<#root>

RP/0/RP0/CPU0:NCS1002\_1# **dir harddisk:/inventory.txt** Wed Aug 30 15:37:29.941 UTC Directory of harddisk: 48 -rwxr--r--. 1 1128 Aug 30 15:35 inventory.txt

#### Acquisisci Mostra Tecniche

Un comando show tech-support raccoglie l'output di molti comandi e li raccoglie in uno o più file, in genere in harddisk:/showtech. Il comando show tech specifico richiesto dipende dal problema corrente. Il contesto admin dispone di un set separato di comandi show tech

<#root>

RP/0/RP0/CPU0:NCS1002\_1#

**show tech ncs1k detail**

Wed Aug 30 16:23:20.995 UTC ++ Show tech start time: 2023-Aug-30.162321.UTC ++ Wed Aug 30 16:23:24 UTC 2023 Waiting for gathering to complete ........................................................................................................................................................................................................................... Wed Aug 30 16:35:30 UTC 2023 Compressing show tech output Show tech output available at 0/RP0/CPU0 : /harddisk:/showtech/showtech-NCS1002\_1-ncs1k-2023-Aug-30.162 ++ Show tech end time: 2023-Aug-30.163534.UTC ++

#### Raccogli file in Linux Shell

Il contenuto della directory /var/log contiene un numero elevato di file utili per la diagnosi di un'ampia varietà di problemi. Per raccogliere tutti questi file, utilizzare il comando tar. In questo esempio viene utilizzato il contesto sysadmin di NCS1002.

Innanzitutto, spostarsi nella directory principale e verificare che /misc/disk1 disponga di spazio sufficiente per memorizzare il file tar.

<#root> [sysadmin-vm:0\_RP0:~]\$ **cd /** [sysadmin-vm:0\_RP0:/]\$ **df -a**

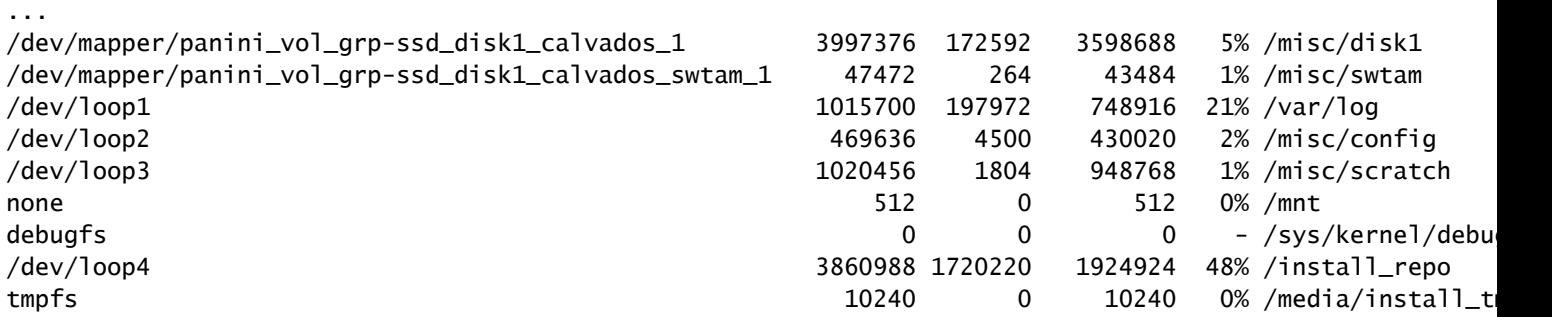

Comprimere il contenuto della cartella /var/log e verificare che il nuovo file esista.

```
<#root>
[sysadmin-vm:0_RP0:/]$
 tar -czf /misc/disk1/admin_var_logs.tgz /var/log
[sysadmin-vm:0_RP0:/]$
```
**ls -lrt /misc/disk1**

Copiare il file nel contesto XR per consentire il trasferimento in un'altra posizione.

## Trasferisci file

Copia di file tra contesti

Solo il contesto XR si connette a un server esterno, pertanto tutti i file devono essere presenti prima di copiare dal dispositivo.

Copia da Admin a XR

<#root> sysadmin-vm:0\_RP0# **dir harddisk:/showtech/** sysadmin-vm:0\_RP0# **copy harddisk:/showtech/**

**admin\_var\_logs.tgz**

#### Copia da Sysadmin a XR

<#root> [sysadmin-vm:0\_RP0:/]\$ **scp /misc/disk1/showtech/ admin\_var\_logs.tgz root@10.11.12.14:/harddisk:/showtech**

**admin\_var\_logs.tgz**

Il percorso sysadmin /misc/disk1 equivale al percorso admin harddisk:. Analogamente, i file salvati in xr-vm /misc/disk1 vengono visualizzati nella posizione XR harddisk:. Tutti i dispositivi NCS 1000 utilizzano questa convenzione.

Copia dall'host all'amministratore

<#root> [sysadmin-vm:0\_RP0:~]\$ **scp root@10.0.2.16:/ host\_var\_logs.tgz /misc/disk1/showtech**

#### Copia file in una posizione esterna

NCS 1000 supporta diversi metodi di trasferimento dei file. In questo esempio viene utilizzato il protocollo FTP (File Transfer Protocol) per copiare un file dal disco rigido a un server FTP esterno.

<#root> RP/0/RP0/CPU0:NCS1002\_1# **copy harddisk:/showtech/ admin\_var\_logs.tgz**

**ftp://root@**

[ ip address ]

**:/**

Wed Aug 30 13:52:30.655 CDT Destination password: Destination filename admin\_var\_logs.tgz? Writing ftp://root:\*@ip\_address:/admin\_var\_logs.tgz CCCCCCCCCCCCCCCCCCCCCCCCCCCCCCCCCCCCCCCCCCCCCCCCCCCCCCCCCCCCCCCCCCCCCCCCCCCCCCCCCCCCCCCC 23862281 bytes copied in 8 sec ( 2982785)bytes/sec

Copy operation success

In questo esempio la copia viene avviata utilizzando il protocollo SCP (Secure Copy Protocol) su un server Ubuntu.

<#root> admin@ubuntu:~\$ **sudo scp root@** [ ip\_address ] **:/harddisk:/showtech/admin\_var\_logs.tgz**

**./**

(root@ip\_address) Password: admin\_var\_logs.tgz 100% 1191 743.0KB/s 00:00

Copia file su USB

Quando si inserisce un'unità USB in un dispositivo che supporta il montaggio automatico USB, il sistema etichetta l'unità come disco 2. Utilizzare il comando copy per trasferire i file dal disco rigido a USB.

## Pulizia file

Per risparmiare spazio sullo storage del dispositivo, rimuovere il comando show tech e i file di log dopo aver confermato il corretto trasferimento allo storage esterno.

<#root> RP/0/RP0/CPU0:NCS1002\_1# Wed Aug 30 19:37:41.739 UTC Delete harddisk:/showtech/host\_var\_logs\_host.tar.gz[confirm]

Per rimuovere tutti i file show tech, utilizzare il carattere jolly \*.tgz.

#### <#root>

RP/0/RP0/CPU0:NCS1002\_1#

**delete harddisk:/showtech/\*.tgz**

Wed Aug 30 19:39:16.864 UTC Delete harddisk:/showtech/\*.tgz[confirm]

Utilizzare rm per rimuovere i file dalla shell Linux.

#### <#root>

```
[sysadmin-vm:0_RP0:/]$
```
**rm -v /misc/disk1/admin\_var\_logs.tar.gz**

```
removed '/misc/disk1/admin_var_logs.tar.gz'
```
# Informazioni correlate

• [Supporto tecnico Cisco e download](https://www.cisco.com/c/en/us/support/index.html?referring_site=bodynav)

#### Informazioni su questa traduzione

Cisco ha tradotto questo documento utilizzando una combinazione di tecnologie automatiche e umane per offrire ai nostri utenti in tutto il mondo contenuti di supporto nella propria lingua. Si noti che anche la migliore traduzione automatica non sarà mai accurata come quella fornita da un traduttore professionista. Cisco Systems, Inc. non si assume alcuna responsabilità per l'accuratezza di queste traduzioni e consiglia di consultare sempre il documento originale in inglese (disponibile al link fornito).